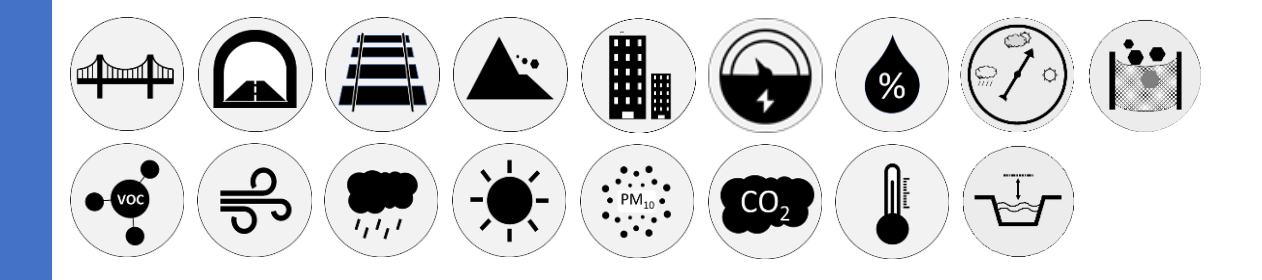

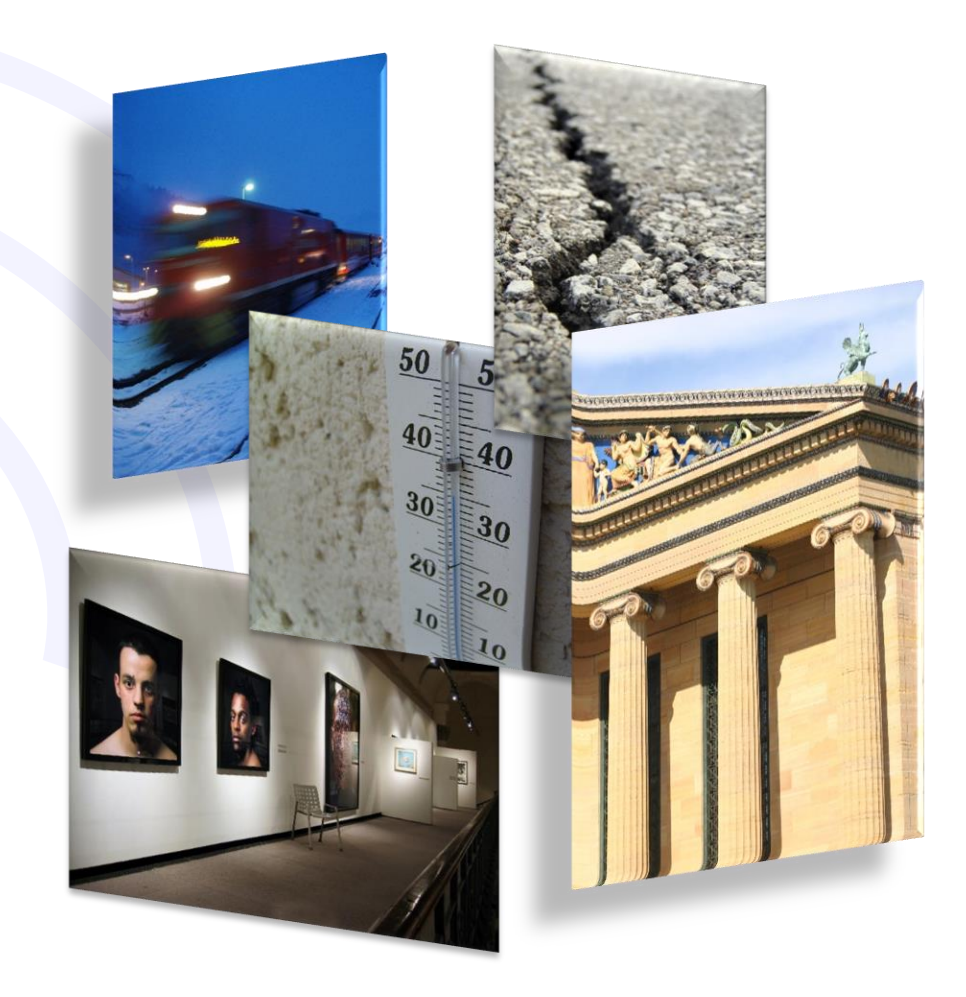

**WLRE** Manuale Utente WineCap™ LoRa® Enhancer (ripetitore e instradatore)

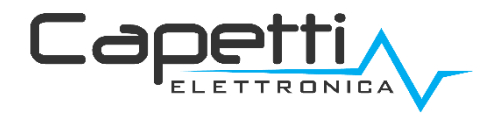

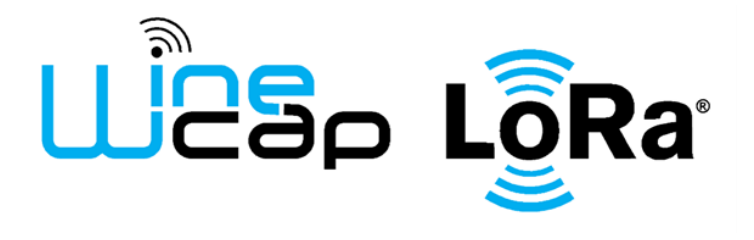

#### Avvertenze generali.

- È necessario che le informazioni seguenti siano lette e comprese prima di procedere all'installazione, alla messa in servizio e alla manutenzione dei dispositivi descritti in questo documento.
- ATTENZIONE! Qualunque omissione o mancanza nel seguire scrupolosamente le presenti istruzioni può essere causa di pericolo.
- ATTENZIONE! Pericolo di esplosione. Qualora si presenti la necessità di sostituire le batterie, accertarsi che la tipologia sia compatibile e aderente alle specifiche indicate dal Costruttore.
- Qualora si presenti la necessità di sostituire le batterie, se presente NON scollegare il cavo flat che collega le schede elettroniche senza aver prima scollegato le batterie.
- Sostituire SEMPRE tutte le batterie, anche in caso di una sola batteria scarica
- Qualora il dispositivo sia alimentato da rete fissa, accertarsi di aver disinserito l'alimentazione elettrica prima di effettuare qualsiasi tipologia di intervento. L'inosservanza di tale indicazione può provocare danni a persone e/o a cose.
- Se necessario, attenersi alle indicazioni del tempo di warm-up (tempo necessario per ottenere una misura affidabile) del trasduttore suggerite dal costruttore.
- Se necessario, attenersi al cablaggio elettrico indicato dal costruttore del trasduttore da misurare (schermature a terra ad un solo punto, lunghezza e sezione cablature); le misure in tensione su distanze superiori ai 15/20 metri sono più vulnerabili a disturbi elettromagnetici. Gli ingressi 0÷25mA hanno una compatibilità elettromagnetica (EMC) superiore.
- Evitare passaggi in cavedi con presenza di cavi di potenza o alta tensione.
- Gli accorgimenti di protezione e sicurezza e la garanzia fornita dal Produttore con l'apparecchiatura possono essere compromessi se quest'ultima viene utilizzata in modo non conforme al presente manuale utente.
- Questa apparecchiatura è conforme alla normativa CE.
- Modifiche o manomissioni non espressamente approvate dal Produttore potrebbero annullare l'autorizzazione all'utente ad azionare l'apparecchiatura.
- Questa apparecchiatura deve essere installata da personale qualificato e in accordo con i regolamenti nazionali e/o i relativi requisiti locali.
- Assicurarsi che l'oggetto sia fissato correttamente a supporti/infrastrutture in grado di sopportare questo carico. Assicurarsi che vengano utilizzati metodi e materiali appropriati quando si fissa l'attrezzatura a una parete.
- Solo il personale espressamente autorizzato dal produttore può aprire il contenitore. All'interno non sono presenti parti riparabili dall'utente.

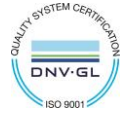

# 1. Descrizione.

Il dispositivo WLRE è un ripetitore di segnale impiegato per aumentare la distanza di connessione tra le sonde/datalogger wireless e l'unità centrale (*gateway*) di raccolta dati.

# 2. Associazione dell'enhancer.

Non necessaria se eseguita in fabbrica alla consegna del sistema.

Nel caso in cui l'enhancer sia già associato al gateway ma in condizione di STANDBY, è sufficiente eseguire il comando di TEST.

Nel caso in cui l'enhancer sia, invece, in stato di "FACTORY RESET", è necessario associarlo alla rete wireless impartendo il comando "3: ASSOCIA" utilizzando la [WineCapKey](http://www.capetti.it/index.php/ecommerce/articolo/194) e il software [WineCapManager](http://www.capetti.it/index.php/ecommerce/articolo/2), preventivamente installato su un PC con sistema operativo Windows, connesso al gateway di acquisizione (vedi "[Sistema WineCap - Manuale Utente R31](https://www.capetti.it/files/114)").

Dal menù a tendina "Gateway", aprire la finestra "Associazione sensori".

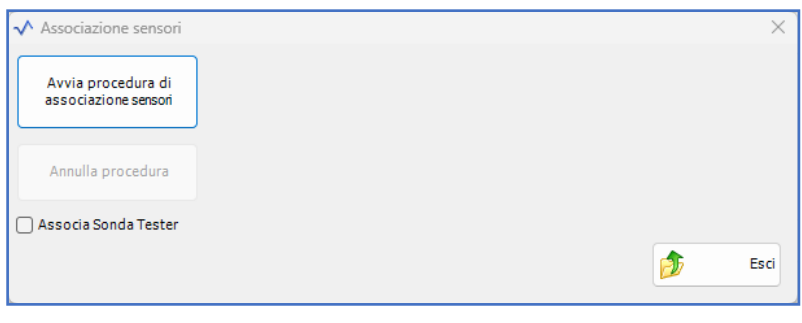

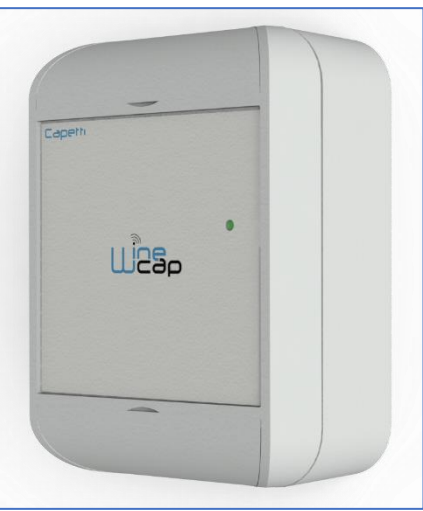

Figura 1 - Immagine Prodotto

Figura 2 – Associazione datalogger/sonda/enhancer

Avvia procedura di associazione sensori: Si avvia la procedura di associazione di un nuovo dispositivo (enhancer/datalogger/sonde). L'associazione di un WLRE enhancer, nel pieno delle sue funzionalità, oltre che permettere l'estensione della copertura radio, fornisce informazioni diagnostiche e la registrazione di valori di stato segnale e batteria.

Sarà possibile nominare l'enhancer assegnandovi un'etichetta e consultare lo storico dei valori inviati come per i normali datalogger.

ATTENZIONE: l'enhancer WLRE si comporta come un datalogger e, quindi, occupa una posizione di registrazione dati all'interno della memoria del gateway.

Associa Sonda Tester: Questa opzione permette di associare al sistema una sonda tester WLR-TST, che, però, entra a far parte della rete wireless senza occupare posizioni di registrazione dati all'interno del gateway.

La differenza consiste nel fatto che, in questo caso, i dati acquisiti dalla sonda tester (stato di batteria, qualità del segnale, ecc.) NON saranno monitorati e non saranno tracciati nella memoria del gateway o sul Centro Servizi in caso di connessione remota.

La sonda tester WLR-TST invierà comunque dati di stato con intervallo programmabile ma questi saranno visibili solo momentaneamente con [WineCapManager](http://www.capetti.it/index.php/ecommerce/articolo/2), dove il dispositivo apparirà con icona grigia in quanto NON configurato sull'impianto.

### 3. Misure riportate.

Le misure eseguite dall'enhancer WLRE sono grandezze di tipo diagnostico:

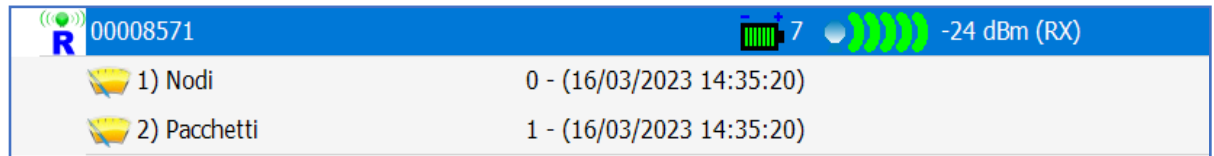

#### Figura 3 – Visualizzazione grandezze di tipo diagnostico

- Nodi: Numero di datalogger o enhancers serviti dal WLRE. Questo valore determina quanti oggetti nella rete inviano dati attraverso un percorso che comprende il WLRE in oggetto.
- Pacchetti: numero di trasmissioni veicolate dall'enhancer nell'ultimo intervallo di misura. Questo valore dipende dal numero di nodi e anche dal periodo di trasmissione da questi ultimi utilizzato; quindi, è più significativo rispetto all'attività eseguita dall'enhancer stesso.

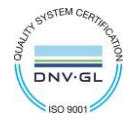

0

## 4. Interfaccia utente dispositivi wireless.

L'interfaccia utente è composta da un pulsante "virtuale" attivabile con una chiavetta, la [WineCapKey](http://www.capetti.it/index.php/ecommerce/articolo/194) e da un led bicolore. Per impartire un comando, l'utente deve avvicinare la [WineCapKey](http://www.capetti.it/index.php/ecommerce/articolo/194) al lato sensibile del dispositivo e tenerla in posizione; il disegno ([Figura 4](#page-3-0) -[Posizionamento WineCapKey](#page-3-0)) indica i punti nell'intorno dei quali il dispositivo è sensibile.

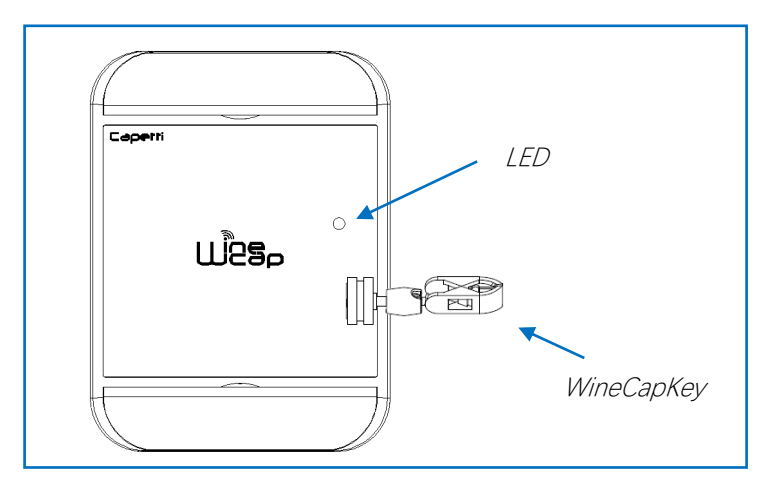

<span id="page-3-0"></span>Figura 4 - Posizionamento WineCapKey

La seguente tabella COMANDI descrive i comandi disponibili:

#### INTERFACCIA UTENTE DISPOSITIVI WIRELESS

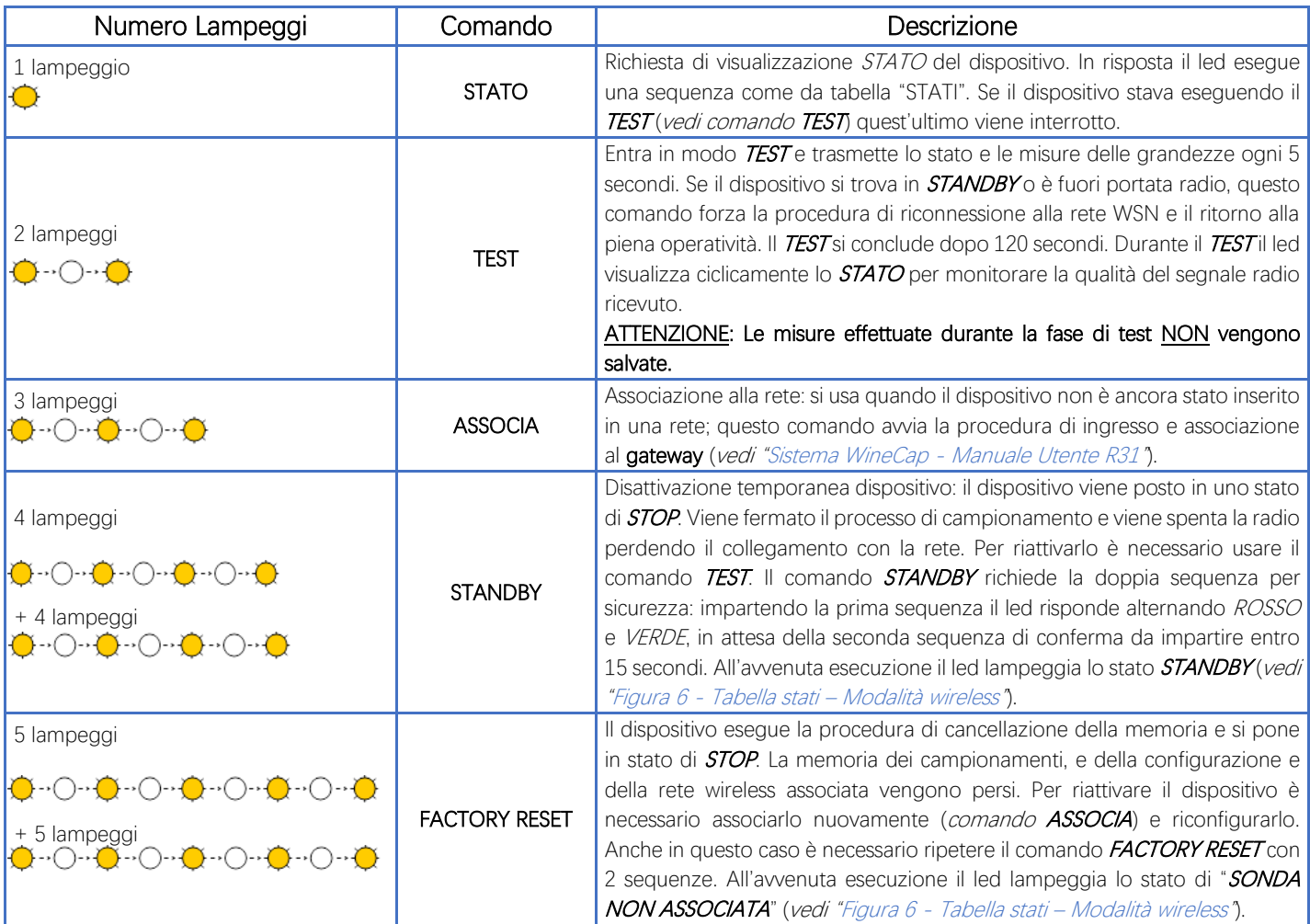

Figura 5 – Interfaccia utente dispositivi wireless

<span id="page-3-1"></span>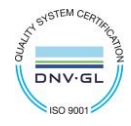

### 5. Associazione del dispositivo.

Non necessaria se eseguita in fabbrica alla consegna del sistema.

Associare il dispositivo alla rete wireless facendo riferimento al manuale software "[Sistema WineCap -](https://www.capetti.it/files/114) Manuale Utente R31". Nel caso sia già associato ma in STANDBY, è sufficiente eseguire il comando di TEST (vedi Figura 5 – [Interfaccia utente dispositivi wireless\)](#page-3-1).

### 6. Modalità di installazione.

Dopo l'installazione del gateway nel luogo preposto (vedi "[Sistema WineCap -](https://www.capetti.it/files/114) Manuale Utente R31"), assicurarsi che il dispositivo sia associato al gateway e attivo.

Dirigersi verso il punto di installazione. Nel tragitto controllare la qualità della copertura radio, utilizzando la funzione "*misuratore di campo*".

Tale funzione si attiva con il comando di TEST (vedi Figura 5 - [Interfaccia utente dispositivi wireless\)](#page-3-1): posizionare la [WineCapKey](http://www.capetti.it/index.php/ecommerce/articolo/194) nel punto indicato in figura (Figura 4 - [Posizionamento WineCapKey](#page-3-0)) e attendere due lampeggi color AMBRA, dopodiché allontanare la [WineCapKey](http://www.capetti.it/index.php/ecommerce/articolo/194) dal dispositivo. La funzione "*misuratore di campo*" rimane attiva per due minuti.

Per impartire comandi al dispositivo posizionare la *[WineCapKey](http://www.capetti.it/index.php/ecommerce/articolo/194)* nel punto indicato.

Da quando viene rilevata la presenza della [WineCapKey](http://www.capetti.it/index.php/ecommerce/articolo/194), il LED esegue lampeggi periodici di colore AMBRA con una cadenza di circa 2 secondi. A ogni lampeggio luminoso è associato un comando differente, per confermare il comando bisogna allontanare la [WineCapKey](http://www.capetti.it/index.php/ecommerce/articolo/194) subito dopo il lampeggio corrispondente al comando desiderato. Il TEST corrisponde al secondo impulso e attiva il misuratore di campo. Il dispositivo restituirà il livello di ricezione tramite lampeggi led:

#### Tabella STATI MODALITA' WIRELESS

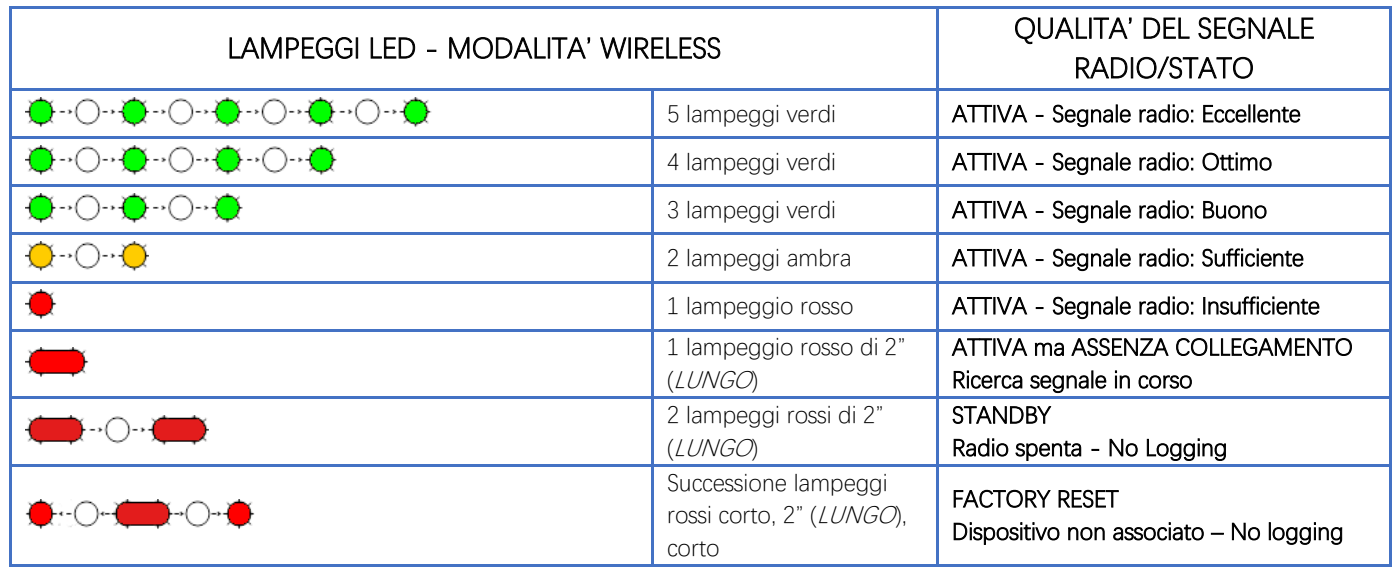

Figura 6 - Tabella stati – Modalità wireless

<span id="page-4-0"></span>Ottimizzare la ricezione scegliendo la posizione migliore: piccoli spostamenti possono aiutare. Se nel punto di installazione il segnale dovesse essere insufficiente o assente, è necessario interporre un dispositivo [enhancer WLRE](https://www.capetti.it/winecap%E2%84%A2-lora-enhancer.c314) (vedere "[Sistema WineCap -](https://www.capetti.it/files/114) Manuale Utente R31"). Anche l'[enhancer WLRE](https://www.capetti.it/winecap%E2%84%A2-lora-enhancer.c314) deve essere posizionato in un punto con segnale almeno sufficiente.

La rete si riconfigura automaticamente e quando il dispositivo si sincronizza con l'[enhancer WLRE](https://www.capetti.it/winecap%E2%84%A2-lora-enhancer.c314) il segnale torna ad essere di buona qualità.

La comunicazione wireless non viene riconfigurata finché non viene persa completamente dal dispositivo. Conseguentemente si possono verificare casi in cui risulti necessario forzare l'operazione. Per farlo è sufficiente porre il dispositivo in STANDBY e successivamente rieseguire il TEST (vedere "[Sistema WineCap -](https://www.capetti.it/files/114) Manuale Utente R31").

NOTA: Si suggerisce l'utilizzo del datalogger con display (WLR-TST) che rende più agevole la valutazione della qualità del segnale.

### 7. Spegnimento/Riattivazione dispositivo.

Dovendo spegnere il dispositivo per inutilizzo prolungato, si può impartire il comando STANDBY (vedi Figura 5 – Interfaccia utente dispositivi [wireless\)](#page-3-1). Esso corrisponde al comando 4 e necessita di essere impartito due volte per conferma.

Avvicinare la [WineCapKey](http://www.capetti.it/index.php/ecommerce/articolo/194) al punto sensibile (Figura 4 - [Posizionamento WineCapKey](#page-3-0)), attendere quattro lampeggi color AMBRA, dopodiché allontanare la [WineCapKey](http://www.capetti.it/index.php/ecommerce/articolo/194). Verificare che il dispositivo richieda conferma del comando di STANDBY con lampeggio alternato VERDE/ROSSO,

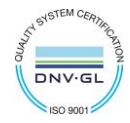

 $\bullet$ 

procedere riavvicinando la [WineCapKey](http://www.capetti.it/index.php/ecommerce/articolo/194) e attendere altri quattro lampeggi. Il dispositivo confermerà lo status di STANDBY con l'accensione del led rosso per 2 secondi per due volte. Per riattivare il dispositivo eseguire il comando "TEST".

# 8. Specifiche tecniche

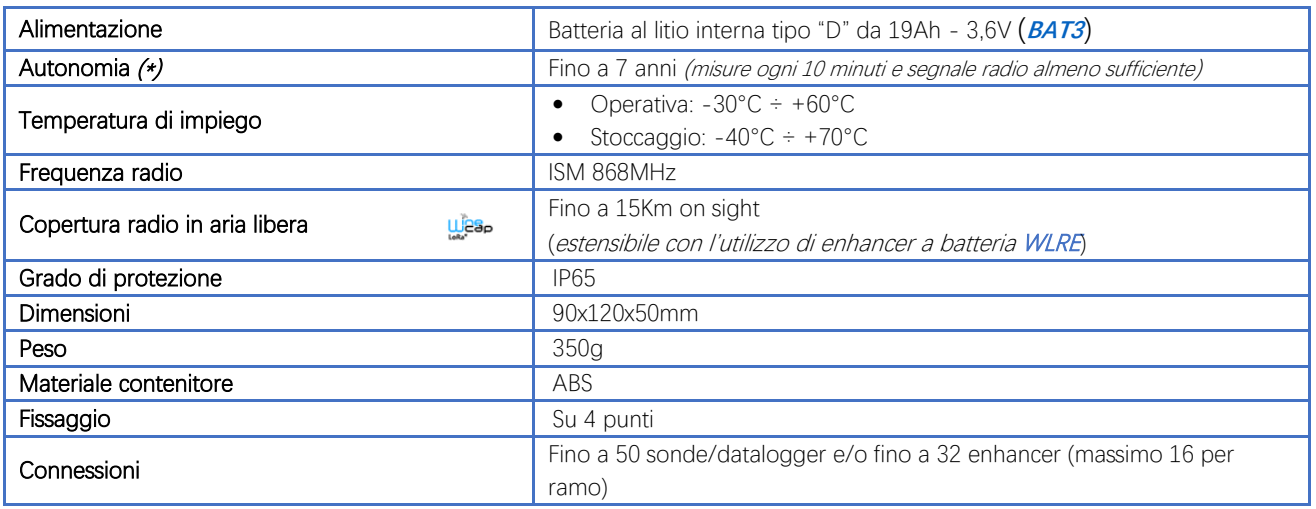

\* la durata della batteria può variare a seconda delle condizioni di utilizzo, dell'intervallo di campionamento e della configurazione del sistema.

\*\* copertura radio estensibile impiegando fino a 3[2 enhancers](https://www.capetti.it/winecap%E2%84%A2-lora-enhancer.c314) WLRE (massimo 16 per ramo) tra il dispositivo e il gateway.

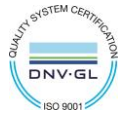

#### 9. Dimensioni meccaniche.

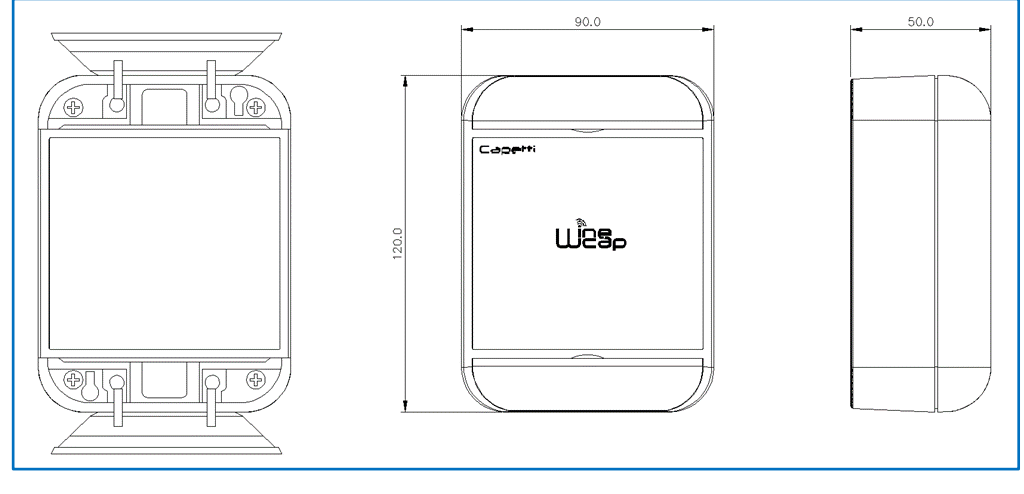

Figura 7 - Dimensioni meccaniche

# 10. Disclaimer.

- Le specifiche sono soggette a modifiche senza preavviso e non devono essere interpretate come un impegno da parte di Capetti Elettronica S.r.l.
- Capetti Elettronica S.r.l. non si assume responsabilità per eventuali errori che possano apparire in questo documento. In nessun caso Capetti Elettronica S.r.l. sarà responsabile per danni incidentali o consequenziali derivanti dall'uso di questo documento o dei sistemi descritti in questo documento.
- Tutti i Contenuti pubblicati o distribuiti da Capetti Elettronica S.r.l. sono resi disponibili ai fini di Informazione Generale.
- Non è permesso pubblicare o utilizzare, in forma integrale o parziale, tali contenuti a fini commerciali senza esplicito consenso scritto da parte di Capetti Elettronica S.r.l.
- Non è permessa la riproduzione, la duplicazione, la modifica, la vendita o la rivendita di questo materiale o parte di esso senza esplicito consenso scritto da parte di Capetti Elettronica S.r.l.
- Il prodotto non è destinato ad utilizzi in cui il fattore Sicurezza è critico, quali ad esempio dispositivi salvavita o applicazioni mediche.
- Se un canale è saturo o disturbato il metodo di trasmissione "Frequency hopping" consente grande affidabilità, ma in ambienti con elevata emissione di onde radio non è garantito il corretto funzionamento del prodotto.

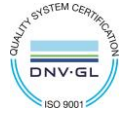

**WLRE Manuale Utente**

# 11. Norme di riferimento.

EN 61010 -1

Per la compatibilità elettromagnetica

EN 61000 - 3 - 2 EN 61000 - 3 - 3 EN 300 220 -2 EN 301 489 - 03 EN 61000 - 6 -1

Il simbolo qui a lato riprodotto garantisce l'ottemperanza alla normativa europea 2011/65/CE che limita l'uso di sostanze nella produzione delle apparecchiature elettroniche.

Significato del logo "WEEE" presente sull'etichetta garantisce l'ottemperanza alla direttiva CE denominata "WEEE". Questo simbolo (valido solo per i paesi della Comunità Europea) indica che il prodotto sul quale è applicato, NON deve essere smaltito insieme ai comuni rifiuti domestici o industriali, ma deve essere avviato ad un sistema di raccolta differenziata. Si invita pertanto l'utente finale a contattare il fornitore del dispositivo, sia esso la casa madre o un rivenditore, per avviare il processo di raccolta e smaltimento, dopo opportuna verifica dei termini e condizioni contrattuali di vendita.

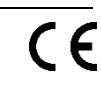

**IT1902000001116**

**RoHs** 2011/65/CE

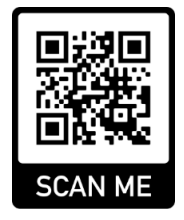

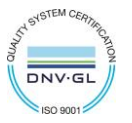